# Notice de Mise à jour du Site Internet

Diocèse de Pamiers, Couserans et Mirepoix

Version du 19 Décembre 2021

## Ce que contient le site

- Articles : actualité, sujet…
- Pages : Texte traitant d'une thématique + Articles
- Paroisses : Fiche d'identité + Articles
- Pôles diocésains : Fiche d'identité + Articles
- Mouvements & Groupes : Fiche d'identité + Articles

Ø NÉCESSITÉ DE RANGER LES ARTICLES !

# **CONNEXION**

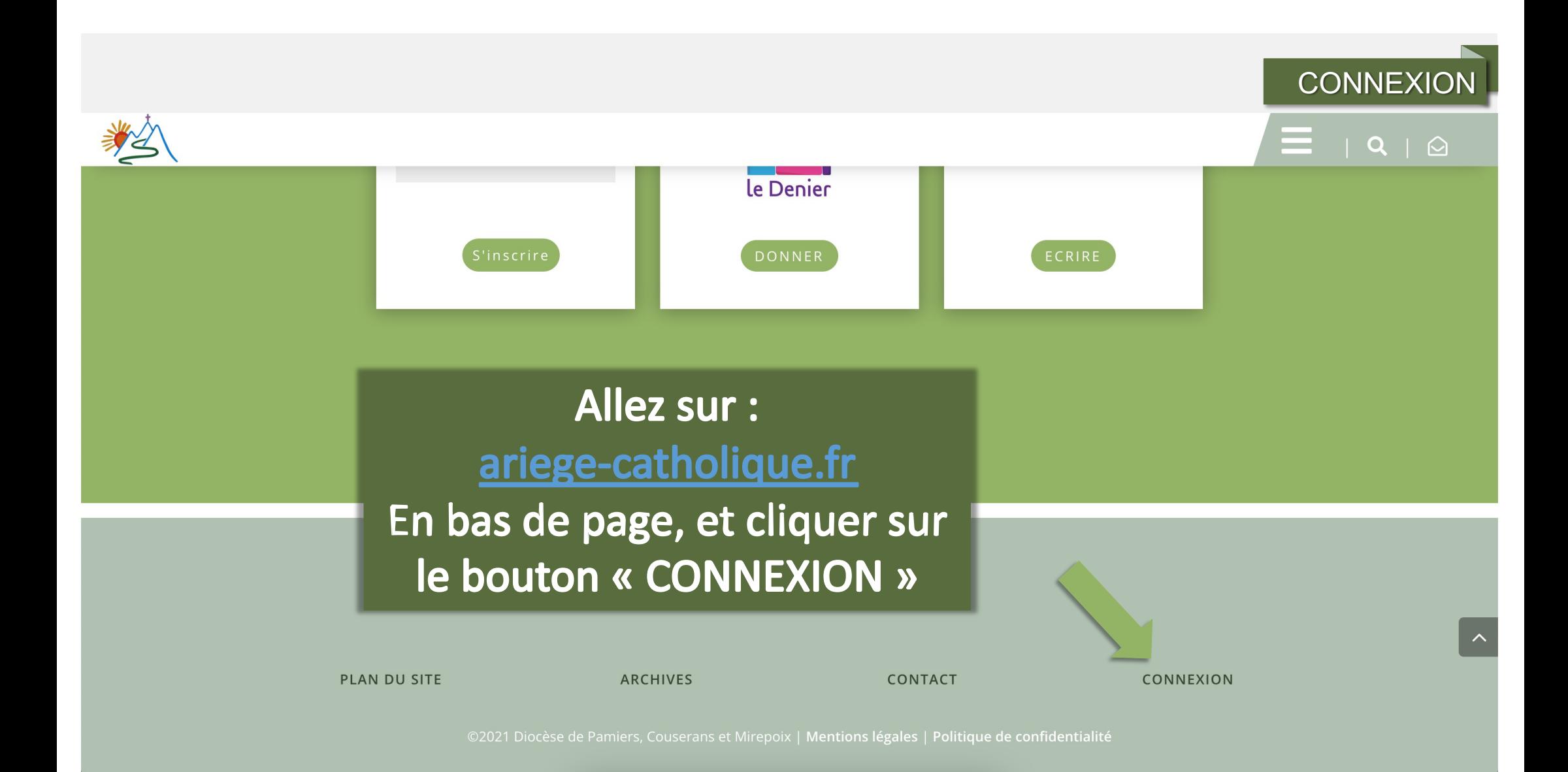

### **CONNEXION**

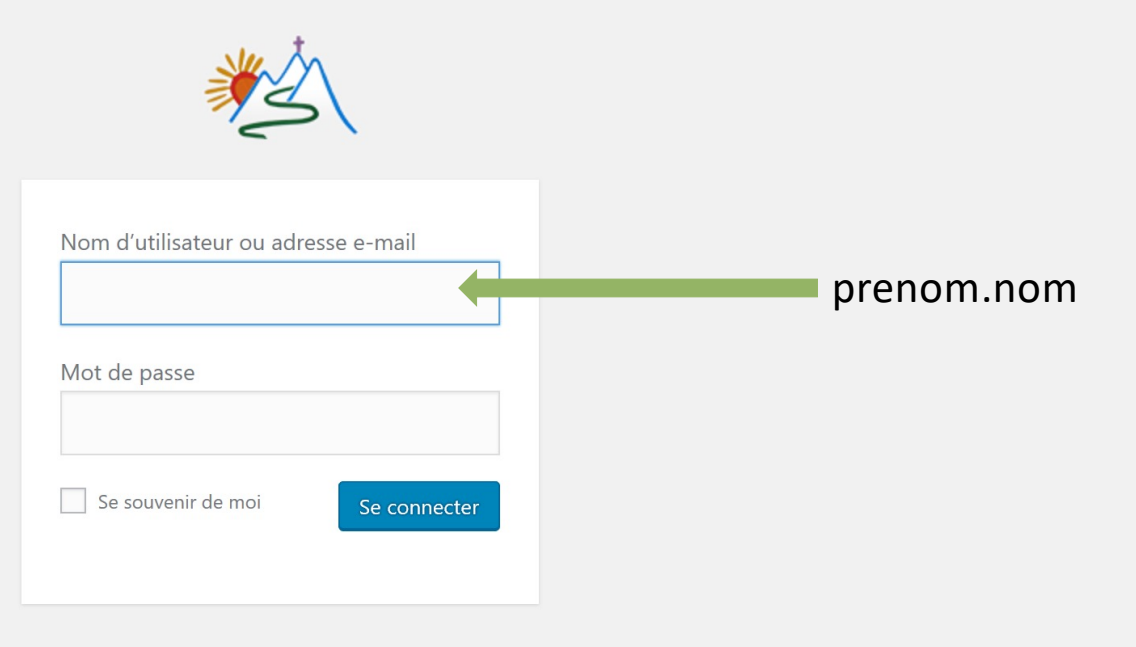

Mot de passe oublié ?

 $\leftarrow$  Retour vers Diocèse de Pamiers, Couserans et Mirepoix

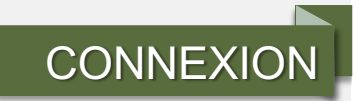

Howdy, Grégoire Assémat

 $\triangle$  Diocèse de Pamiers, Couserans et Mirepoix  $\theta$  AIDE  $\pm$  Créer

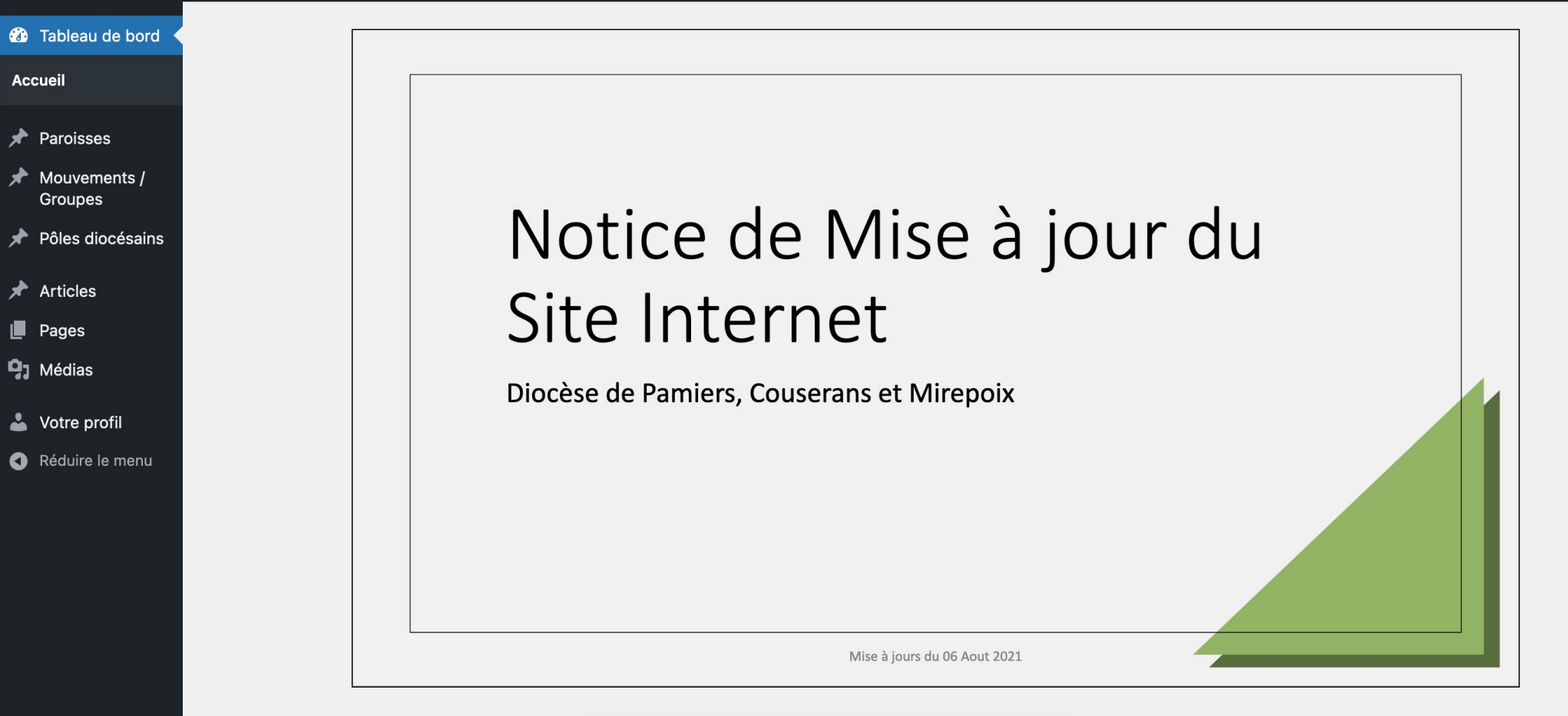

Merci de faire de Play2Events votre partenaire !

Version 5.8.2

# ARTICLE

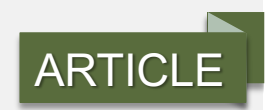

Howdy, Grégoire Assémat

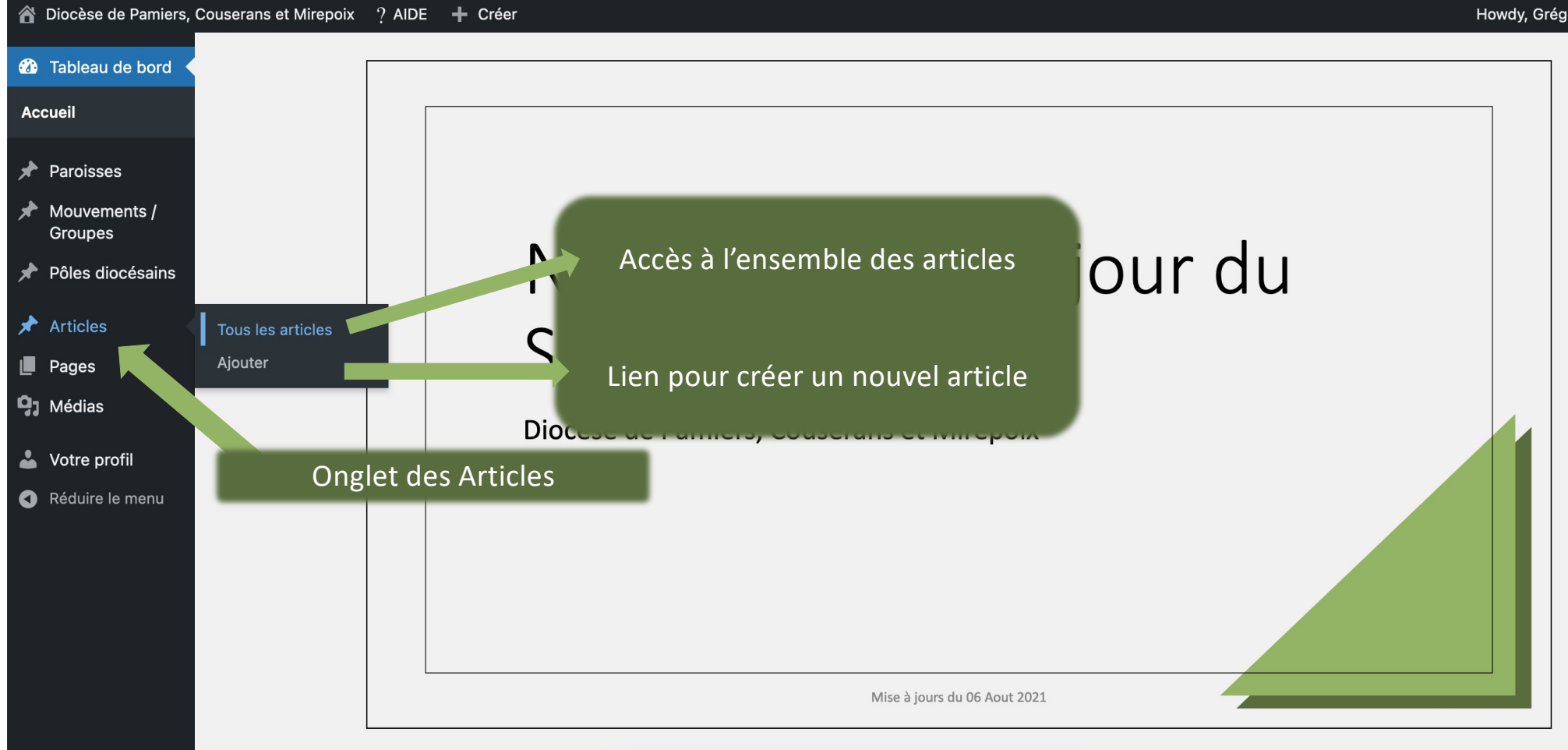

Marci de faire de Play2Events votre partenaire ! https://ariogo-eatholique.fr/wn-admin/edit.nhn

Version 5.8.2

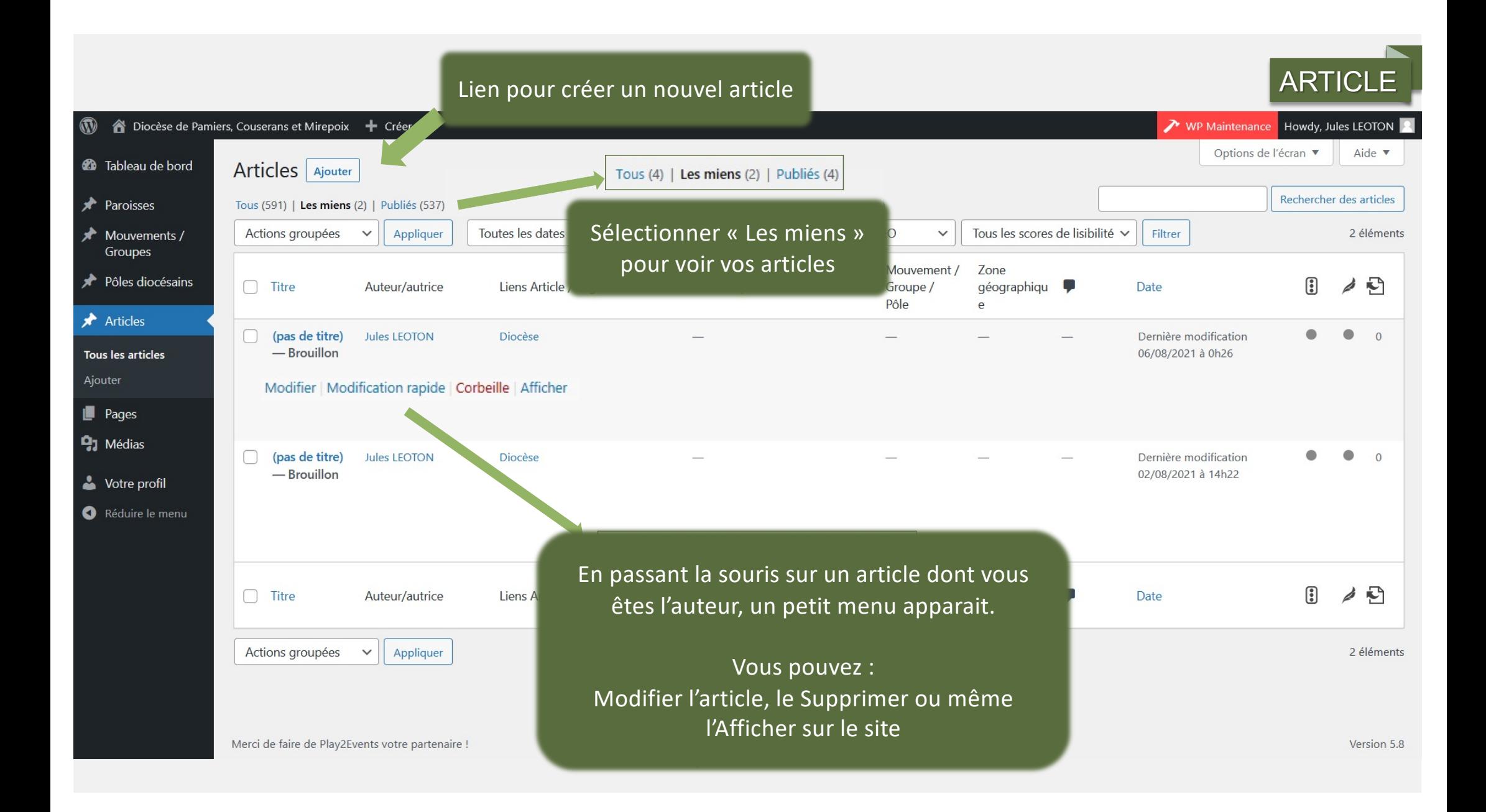

 $\begin{array}{c} \begin{array}{c} \text{+} \\ \text{+} \end{array} & \begin{array}{c} \text{+} \\ \text{+} \end{array} & \begin{array}{c} \text{+} \\ \text{+} \end{array} & \begin{array}{c} \text{+} \\ \text{+} \end{array} & \begin{array}{c} \text{+} \\ \text{+} \end{array} & \begin{array}{c} \text{+} \\ \text{+} \end{array} \end{array}$ 

 $\vert\textcircled{w}\vert$ 

### *Court et efficace*Saisissez le titre

Saisir « / » pour choisir un bloc

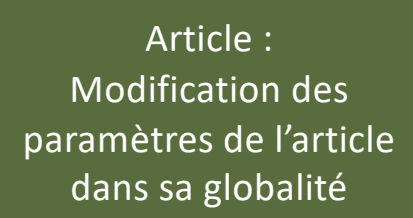

Bloc : Modification des paramètres du bloc en cours d'édition

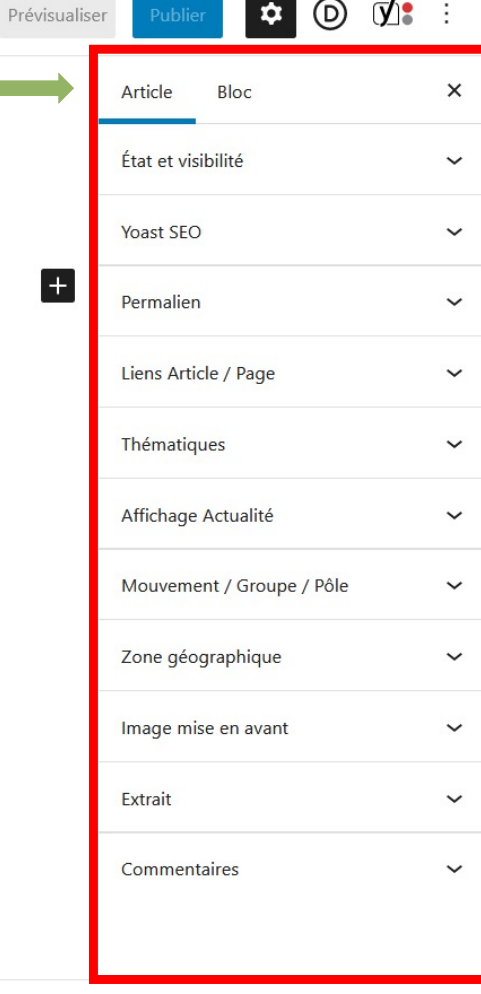

ARTICLE

Document

![](_page_10_Figure_0.jpeg)

![](_page_11_Figure_0.jpeg)

![](_page_12_Figure_0.jpeg)

![](_page_13_Picture_0.jpeg)

![](_page_14_Picture_0.jpeg)

## ARTICLE

![](_page_14_Picture_54.jpeg)

Document

![](_page_15_Picture_0.jpeg)

## ARTICLE

![](_page_15_Figure_2.jpeg)

# Page / Pôle / Paroisse Mouvement / Groupe

![](_page_17_Picture_0.jpeg)

Howdy, Grégoire Assémat

▲ Diocèse de Pamiers, Couserans et Mirepoix 2 AIDE + Créer

#### **20** Tableau de bord Accueil Les Secteurs paroissiaux, les Mouvements / Groupes et ★ Paroisses les Pôles diocésains se situent ici Mouvements / **Groupes** Notice de Mise à jour du Pôles diocésains D **Articles** Pages thématiques  $\blacksquare$  Pages Exemple : Les Sacrements  $\mathbf{q}_1$  Médias **Mirepoix** Votre profil Réduire le menu Mise à jours du 06 Aout 2021

Version 5.8.2

![](_page_18_Picture_1.jpeg)

![](_page_19_Figure_1.jpeg)

Document

![](_page_20_Figure_0.jpeg)

![](_page_21_Figure_1.jpeg)

 $+$   $\angle$   $\leftrightarrow$   $\odot$   $\pm$  $\circledcirc$  $\mathbf{V}$  $\hat{v}$ Basculer en brouillon Prévisualiser Mettre à jour Paroisse Bloc  $\times$ Secteur paroissial de Saverdun État et visibilité  $\checkmark$ Yoast SEO  $\checkmark$ Au service de la paroisse : Sélectionner le secteur paroissial 4 3 révisions · Abbé Gilles Rieux, administrateur paroissial - Tél. 06 11 15 13 78 correspondant Permalien  $\checkmark$  $\left| + \right|$ Thématiques  $\checkmark$ Plus de champs  $\blacktriangle$ Zone géographique  $\checkmark$ Secteur paroissial de... Saverdun Image mise en avant  $\ddot{\phantom{0}}$ Liste des paroisses SAVERDUN, Brie, Canté, Esplas, Justiniac, Labatut, Le Vernet, Lissac, Saint-Martin-d'Oydes, Saint-Quirc, Unzent. Indiquer les noms des paroisses du secteur paroissial Nom du lieu d'accueil Secrétariat paroissial Exemple : Secrétariat paroissial Document

![](_page_23_Picture_9.jpeg)

### MOUVEMENT / GROUPE / PÔLE

![](_page_24_Picture_10.jpeg)

# MEDIA

![](_page_26_Picture_0.jpeg)

![](_page_27_Picture_0.jpeg)

![](_page_28_Figure_0.jpeg)

![](_page_29_Picture_0.jpeg)

#### « Communication du Diocèse » « Équipe Webmaster du Site »

![](_page_29_Picture_20.jpeg)